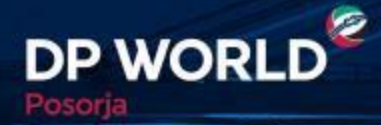

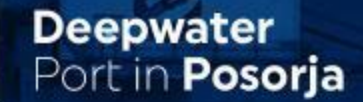

# **DP World Posorja Puerto de Aguas Profundas de Posorja**

## Creating the Future, Now.

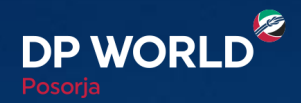

2

Puerto de **Aguas Profundas** de Posorja

## **Asociación de Compañías y Creación de Usuarios Dependientes DP World Posorja - ONLINE**

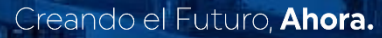

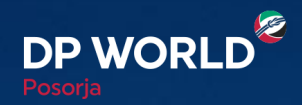

3

Puerto de<br>**Aguas Profundas**<br>de **Posorja** 

### **Asociación de Compañías DP World Posorja - ONLINE**

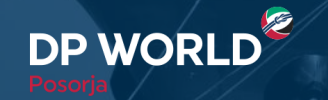

Puerto de Aguas Profundas<br>en **Posorja** 

**DE DESCRIPTION** 

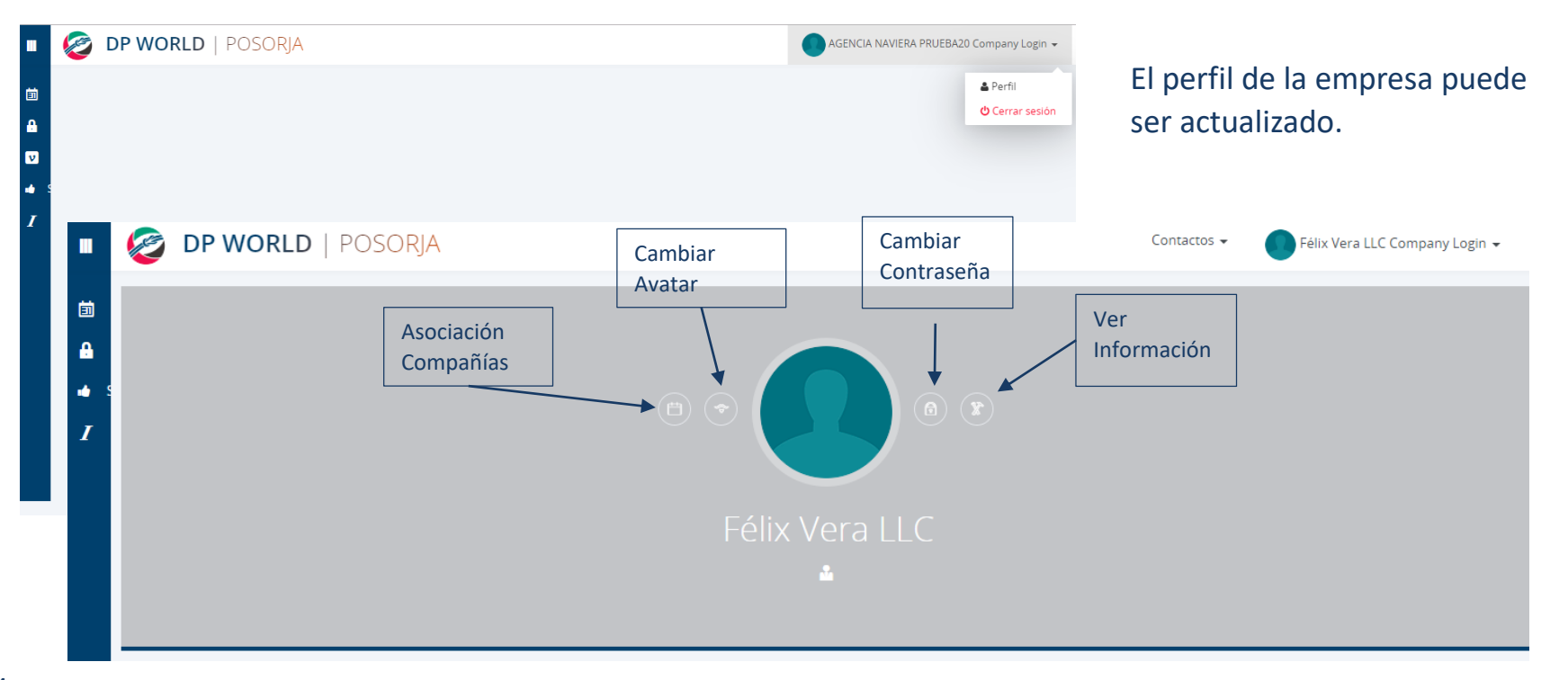

**THE ENERGY** 

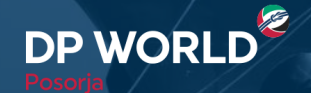

FT FT T

5

Puerto de<br>**Aguas Profundas**<br>en **Posorja** 

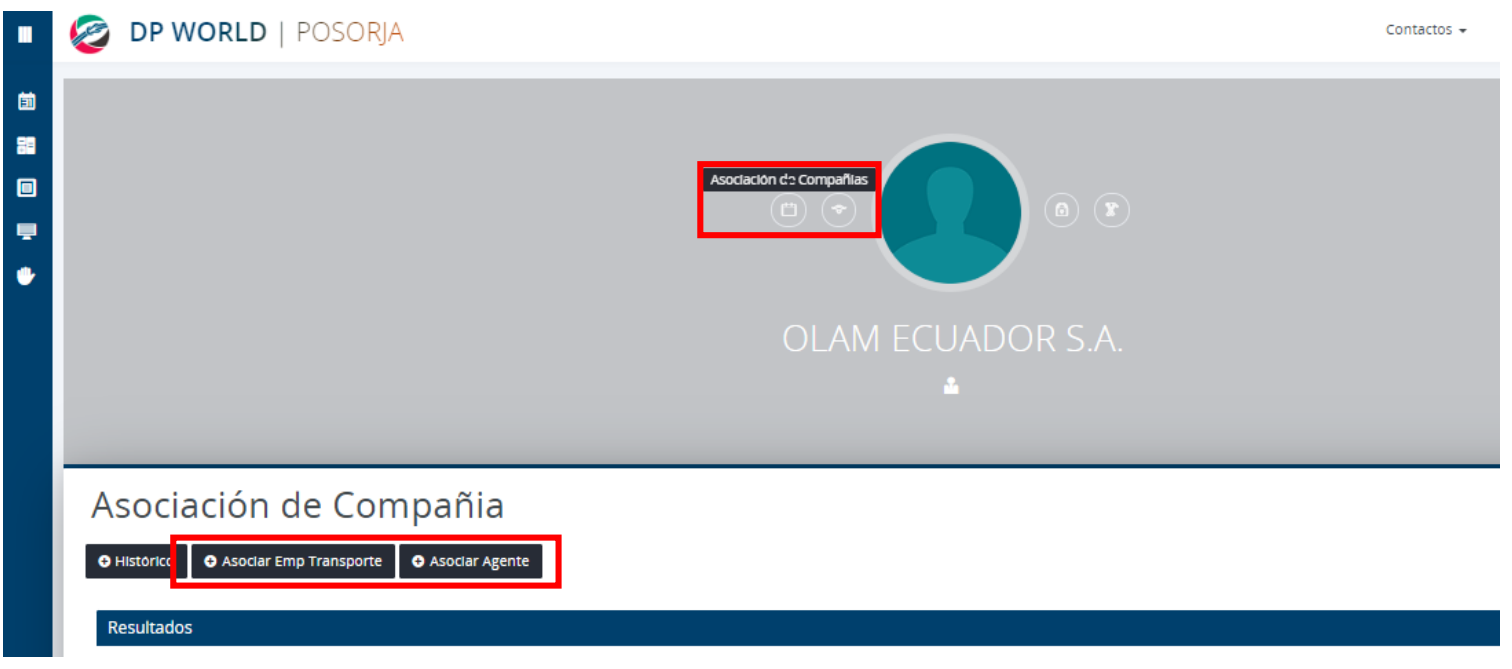

En Asociación de Compañías, podemos Asociar las Empresas de Transporte y Agentes de Aduana con los que trabaja la empresa.Creando el Futuro, Ahora.

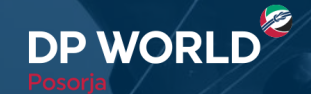

Puerto de<br>**Aguas Profundas**<br>en **Posorja** 

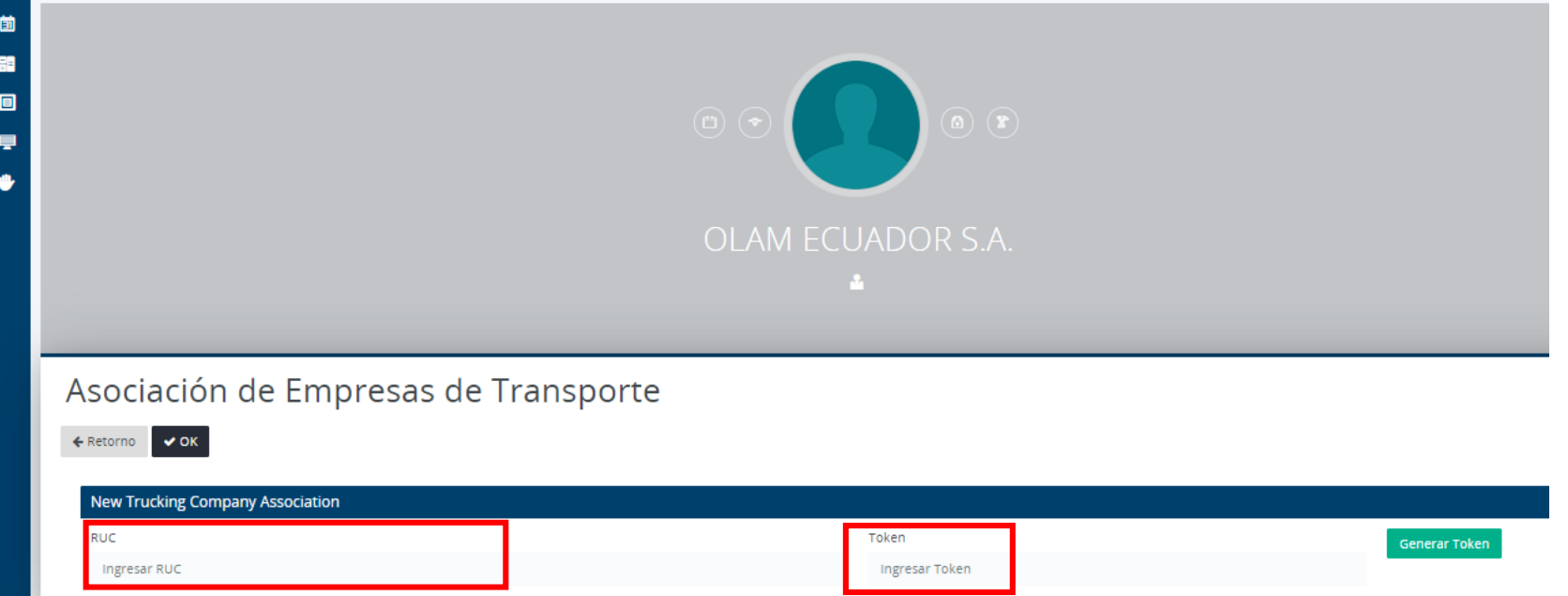

Ingresamos el número del RUC, generamos el token (Código de seguridad) y hacemos clic en Ok.

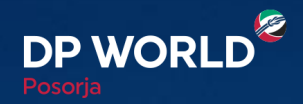

7

Puerto de Aguas Profundas

# **Creación de Usuarios Dependientes**

**DP World Posorja - ONLINE**

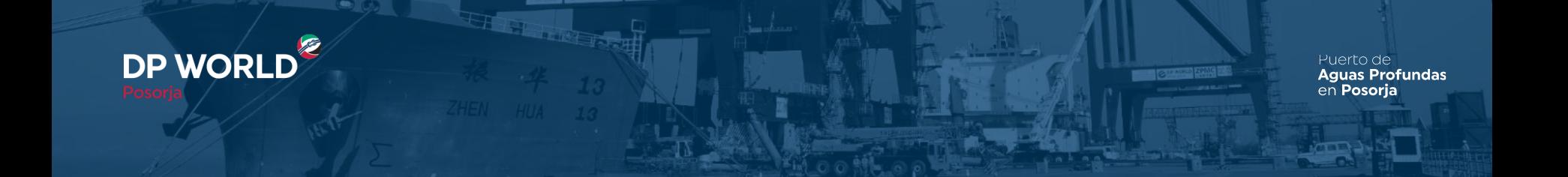

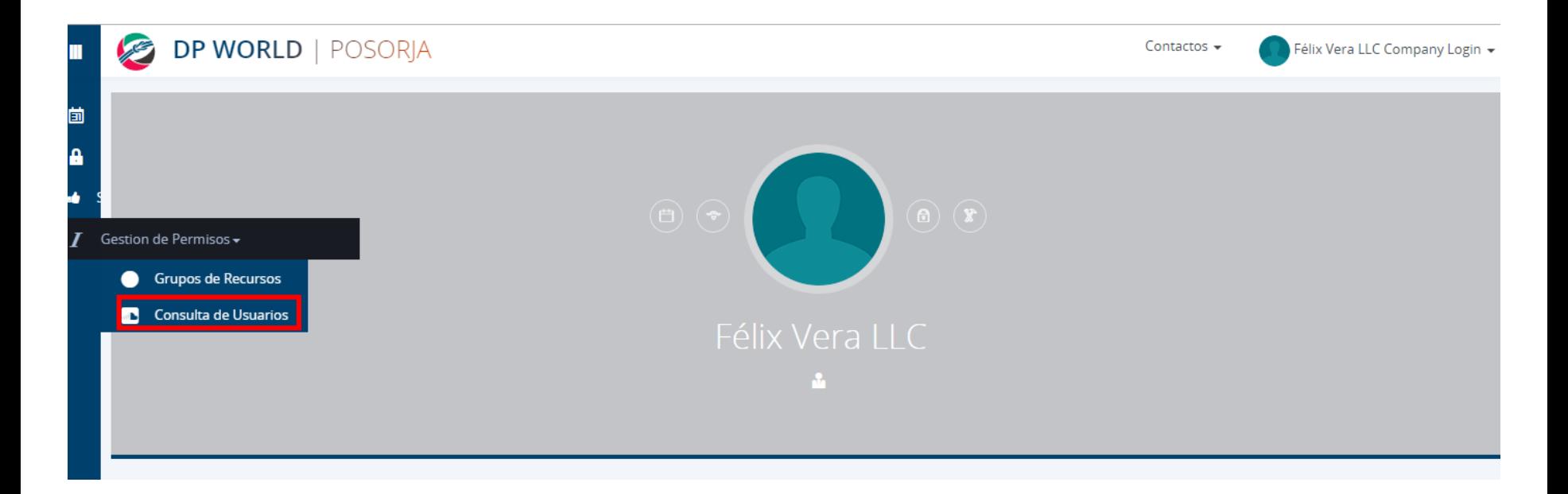

Podemos agregar usuarios dependientes dentro de la misma empresa, en la opción Consulta de Usuarios.

Creando el Futuro, Ahora.

8

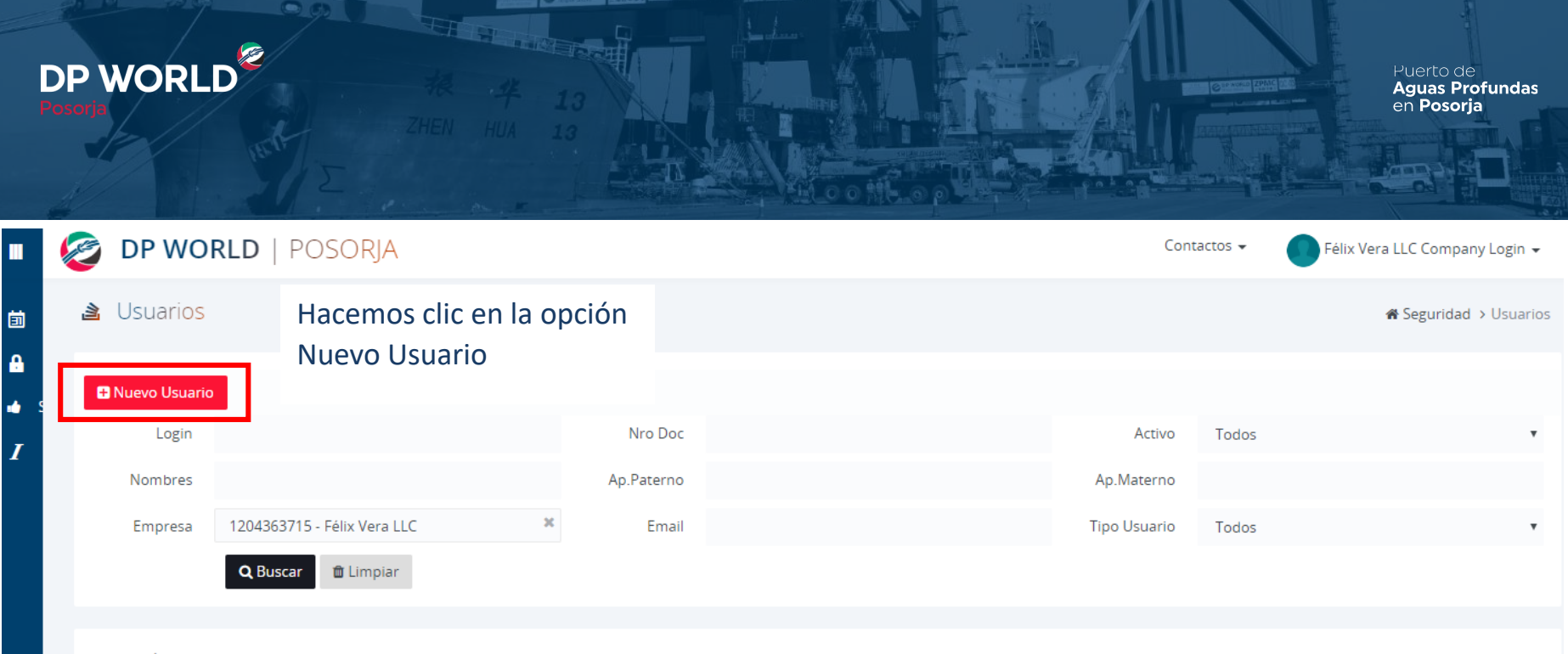

#### Lista de Usarios

9

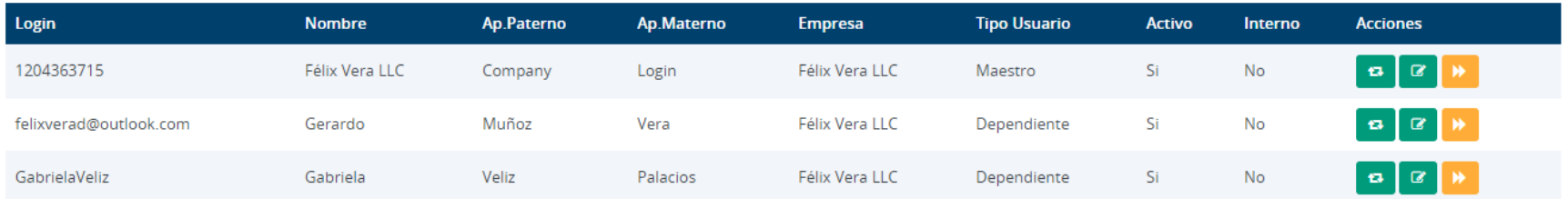

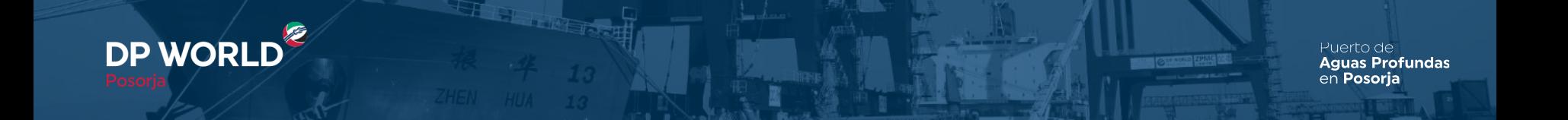

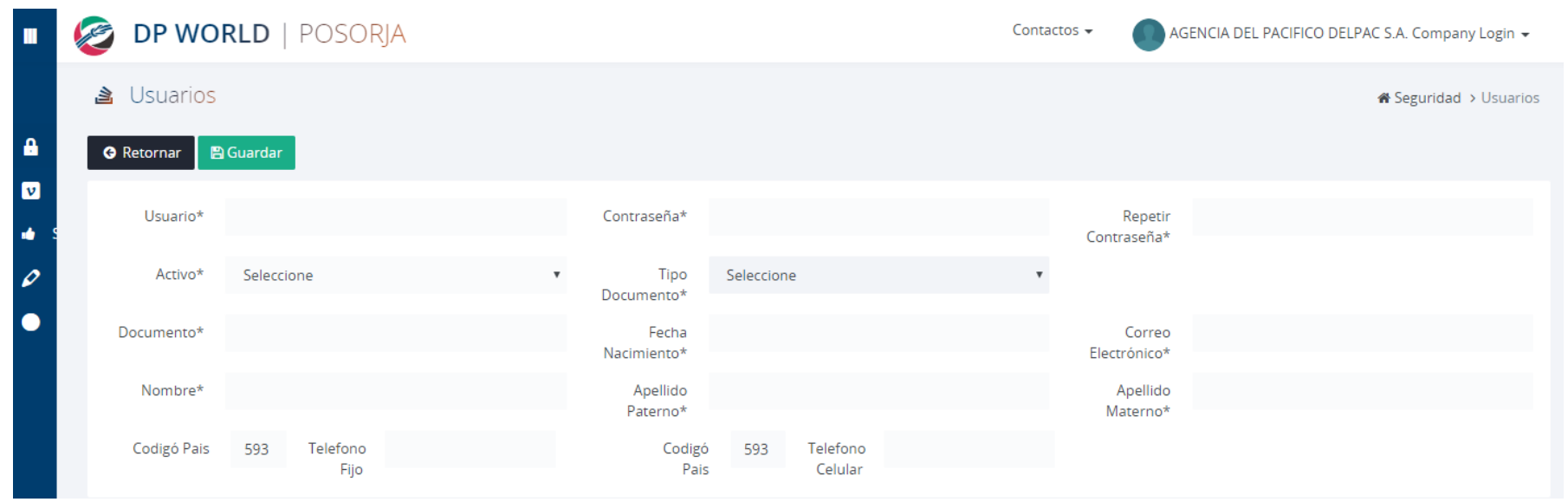

### Completar los campos solicitados y hacer clic en Guardar

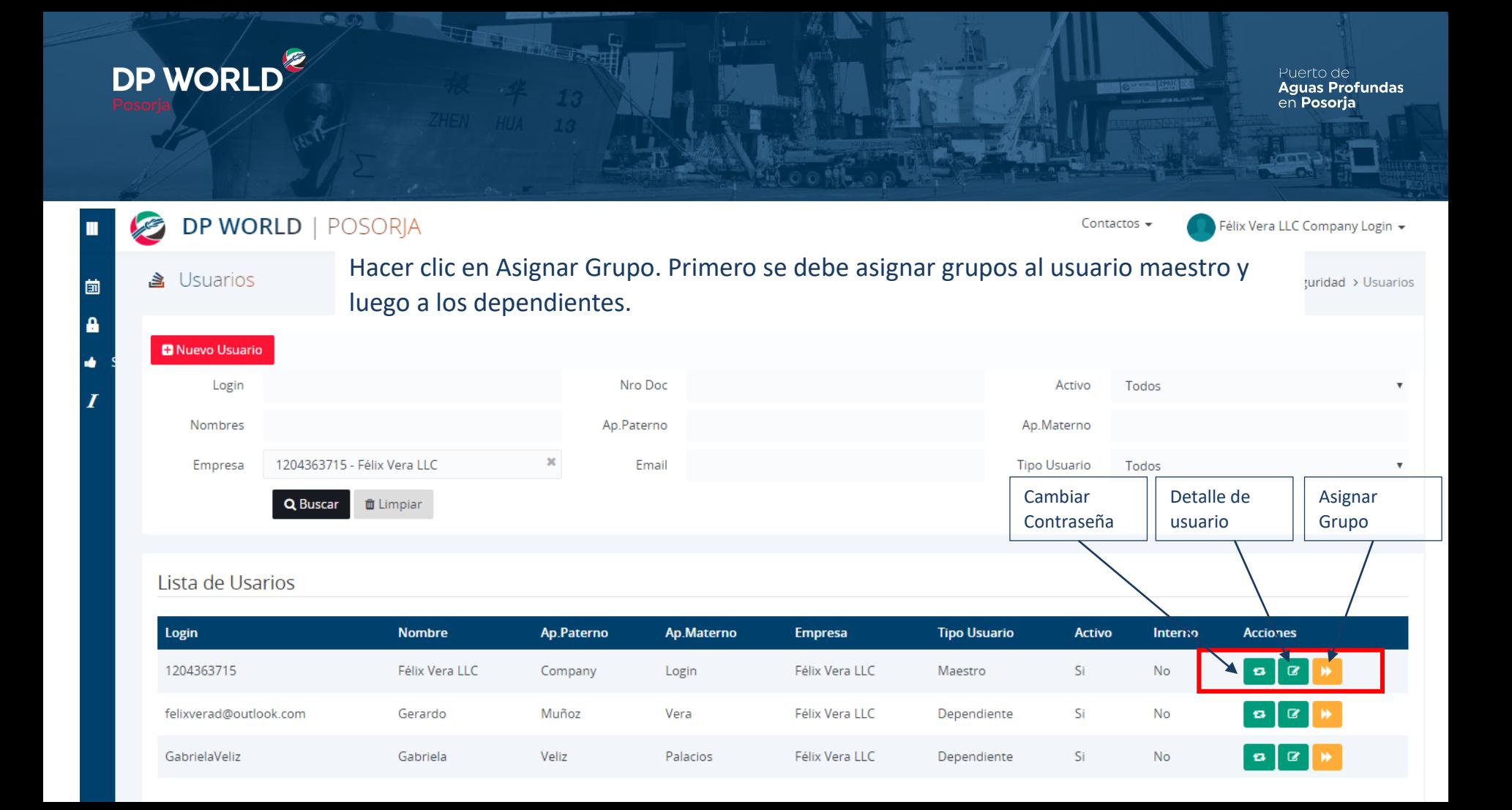

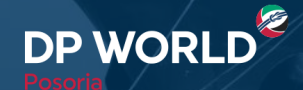

Puerto de Aguas Profundas<br>en **Posorja** 

Se debe asignar todos los grupos al usuario maestro y luego se le asigna los grupos específicos a los usuarios dependientes.

Se selecciona los grupos y luego se da clic en Asociar Grupos de Recursos.

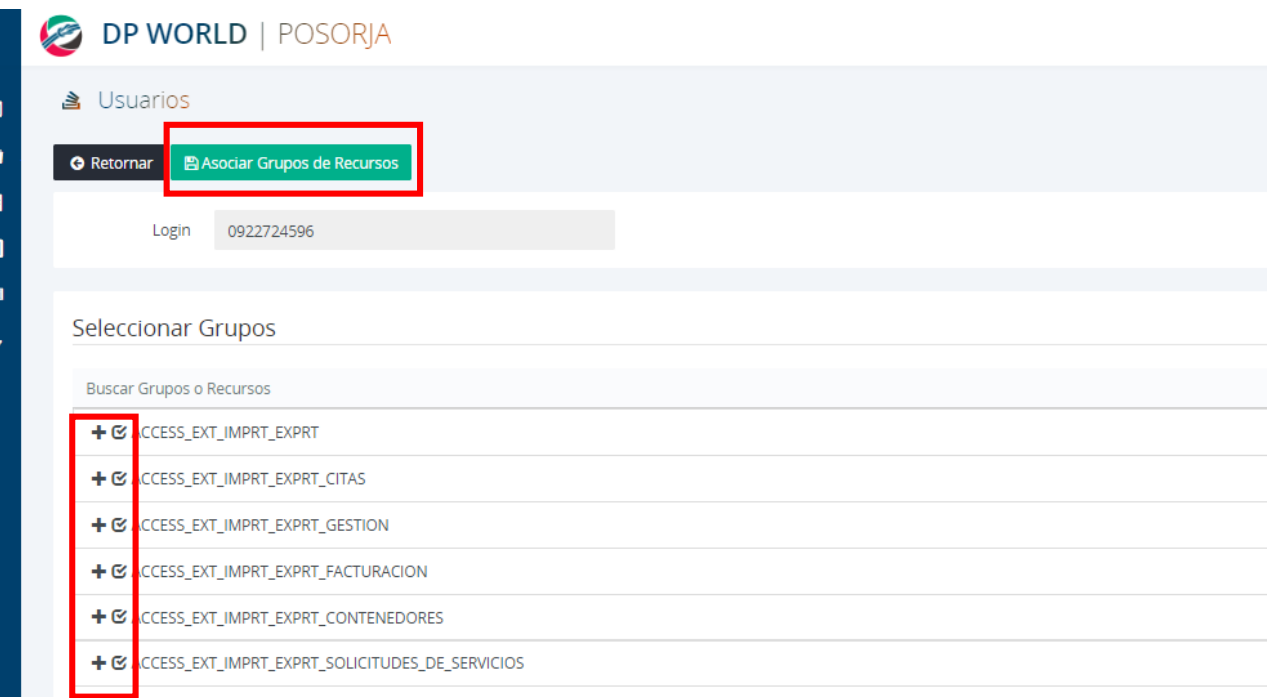

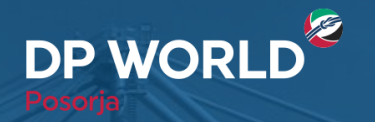

**DP WORLD** 

Puerto de **Aguas Profundas** en Posoria

#### **Notas importantes**

- El usuario dependiente deberá cambiar la contraseña la primera vez que ingrese.
- El usuario maestro deberá asignar un grupo al usuario dependiente con el perfil acorde a dicho usuario.
- El usuario maestro podrá cambiar la contraseña del usuario dependiente en caso de que así lo requiera.
- El usuario maestro podrá inactivar a los usuarios dependientes.

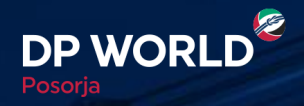

Puerto de<br>**Aguas Profundas**<br>de **Posorja** 

## **Gracias**

### in f a y a DP World Posorja ⊕ www.dpworldposorja.com.ec

**DP WORLD**